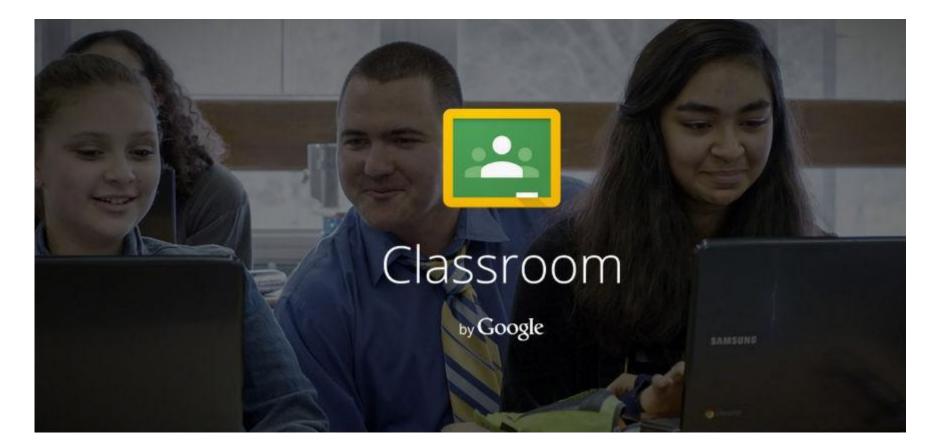

## Google Classroom Setting Up Your Class

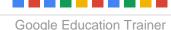

### What is Classroom?

Google Classroom is designed to help teachers effectively manage document sharing and provide feedback to their students.

Google Classroom works side-by-side with Google Drive.

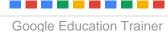

### **Classroom is NOT:**

A learning management system (LMS) A student information system (SIS) A gradebook

Classroom is designed to fit alongside your existing solutions (i.e. Moodle, Edmodo, Hapara, PowerSchool, etc)

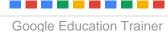

### Accessing Classroom

Google Classroom can be accessed at classroom.google.com.

Currently Classroom is invitation-only, but is expected to be publically available in September of 2014.

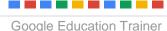

#### **Teacher Setup**

Classroom is designed to be used by teachers without input from IT or Tech Support.

Setting up your classroom will take less than 5 minutes per class!

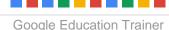

#### **Teacher Setup**

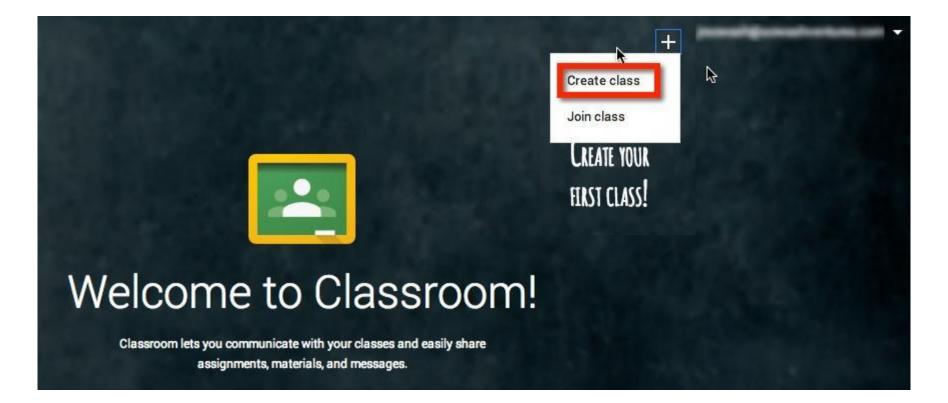

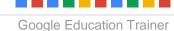

John R. Sowash | @jrsowash | ElectricEducator.com

#### **Teacher Setup**

#### Enter class name and period (optional)

| Ŧ           |  |
|-------------|--|
| Class name. |  |
| Section     |  |
|             |  |

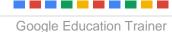

#### **Classroom "home"**

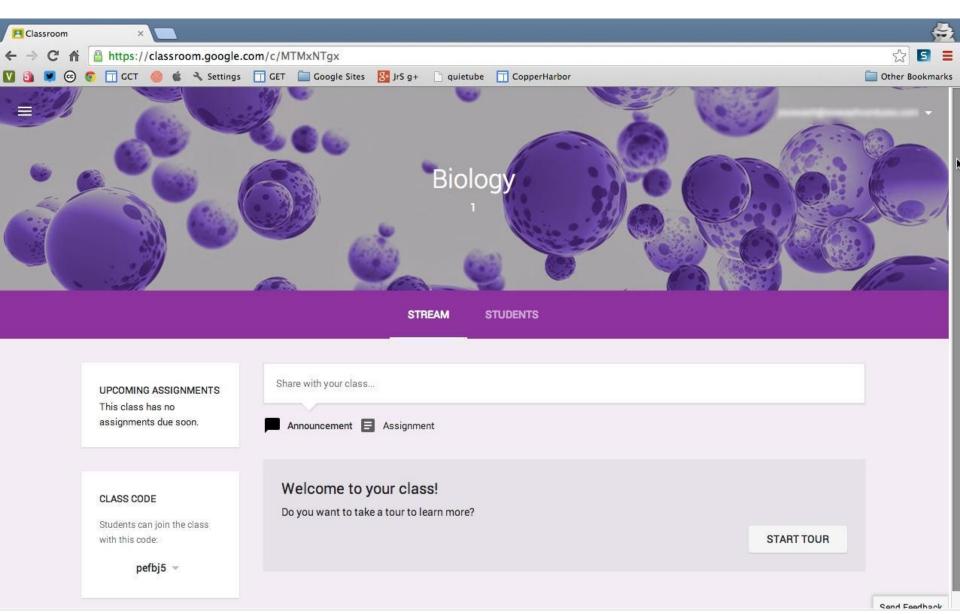

#### Change cover image

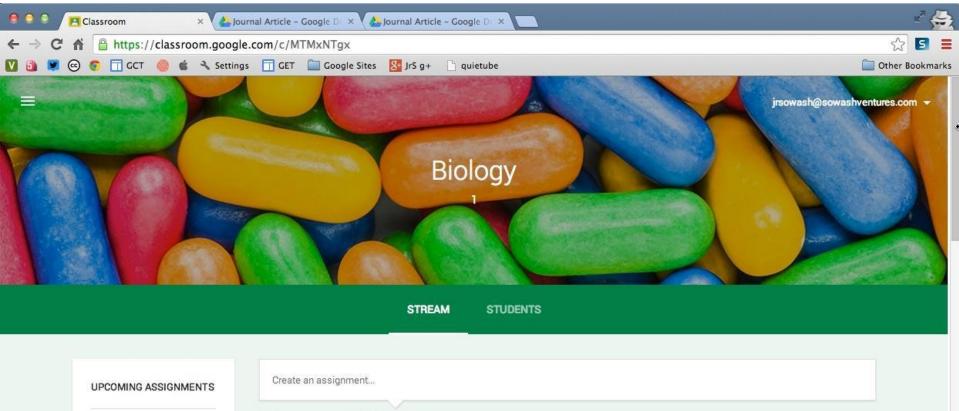

| Due Tomorrow<br>Lab Data Sheet | Announcement E Assignment | ement E Assignment |                                 |               |
|--------------------------------|---------------------------|--------------------|---------------------------------|---------------|
| Lab Data Sheet                 | ASSIGNMENT Jun 23         |                    | DUE: JUN 24                     |               |
|                                |                           | N                  | ланаларынын с.<br>Л. с. <u></u> | Send Feedback |

Google Education Trainer

John R. Sowash | @jrsowash | ElectricEducator.com

#### **Enrolling Students**

Two ways to enroll students:

- By email address
- via a unique classroom code

Note: Students and teacher must be in the same domain (same email address). Classroom does not currently support multidomain districts.

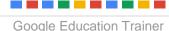

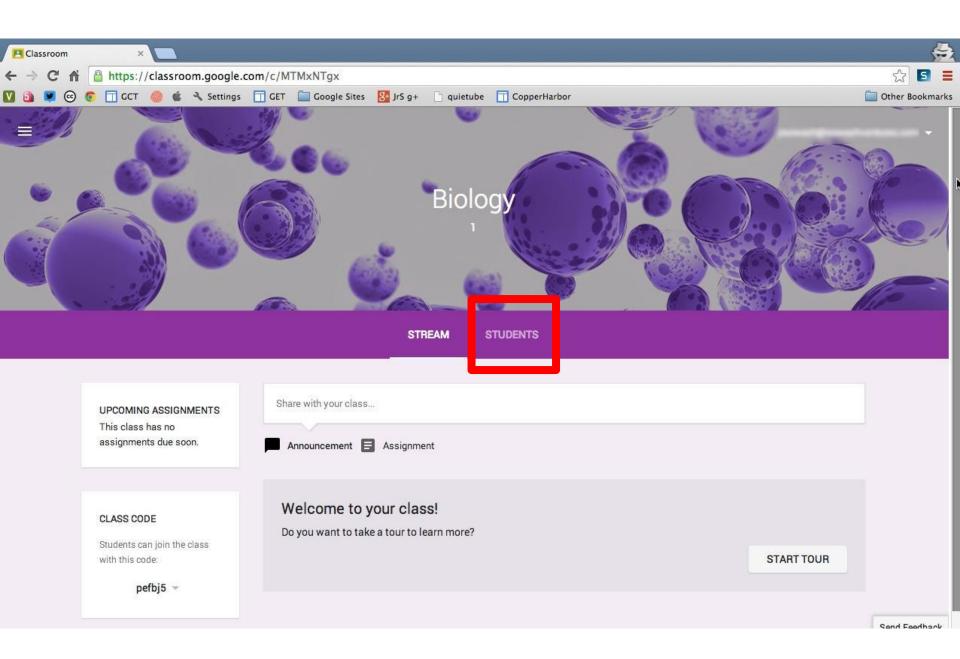

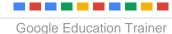

John R. Sowash | @jrsowash | ElectricEducator.com

#### **Teacher Tip:**

If you plan on enrolling your students, you will need their email addresses.

The easiest way to add students via email is to create a contact group within Gmail. Give the group the same name as your class (i.e. "Biology 1")

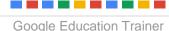

#### Select students to add

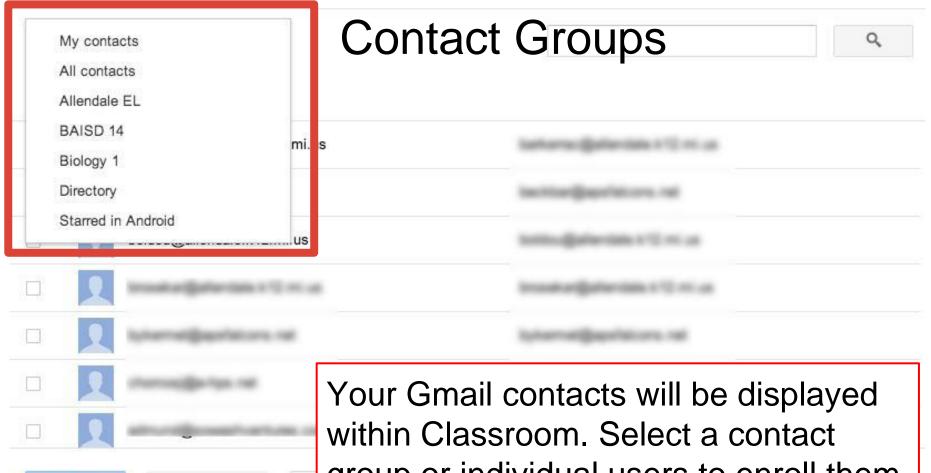

**Add Students** Save as group... . group or individual users to enroll them in your class.

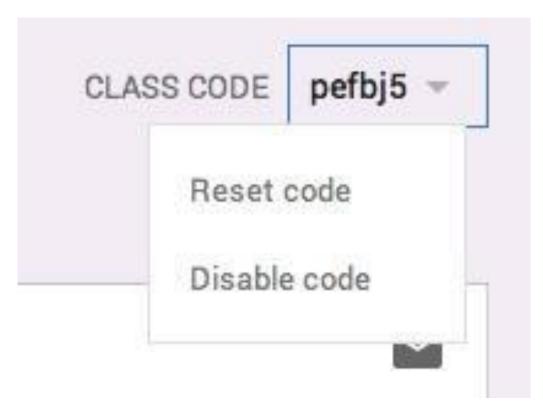

Distribute the unique class code and students can selfenroll. Code can be disabled or reset if unauthorized individuals begin to join.

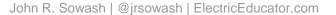

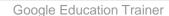

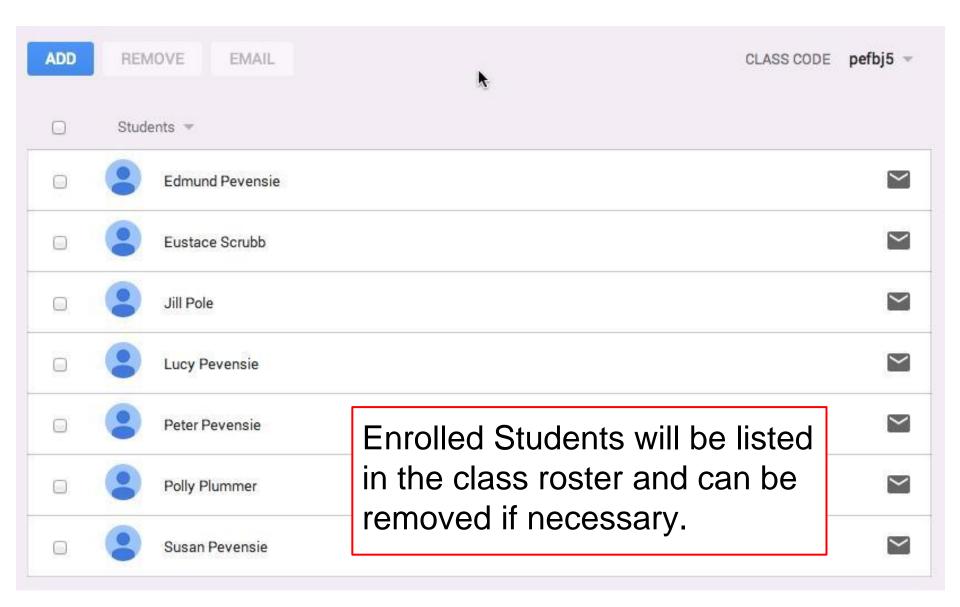

#### **Class Announcements**

Google Classroom provides a simple "announcement" feature which allows teachers to send messages to all enrolled students.

The messaging tool can include links, attachments and videos.

Students can reply to announcements.

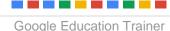

#### **Classroom Announcement Tool**

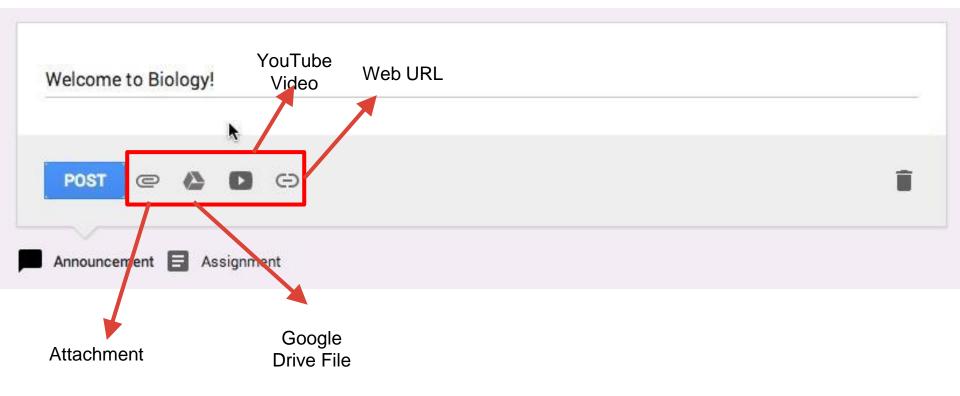

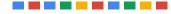

John R. Sowash | @jrsowash | ElectricEducator.com

#### **Posted Announcement**

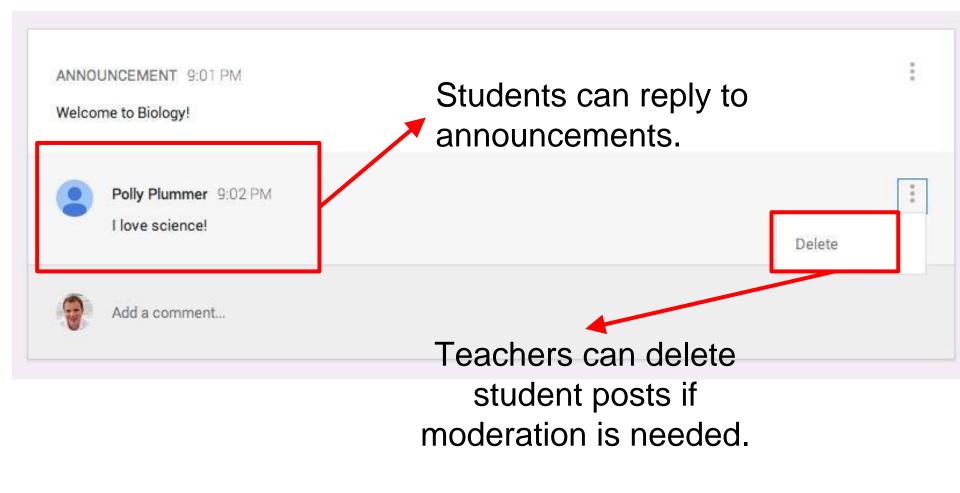

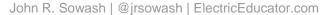

#### **Class Assignments**

The primary purpose of classroom is to make distributing assignments to students easier. Assignments can include a due date and time. Assignments can include a link, video, or attachment.

#### **Classroom Assignment Screen**

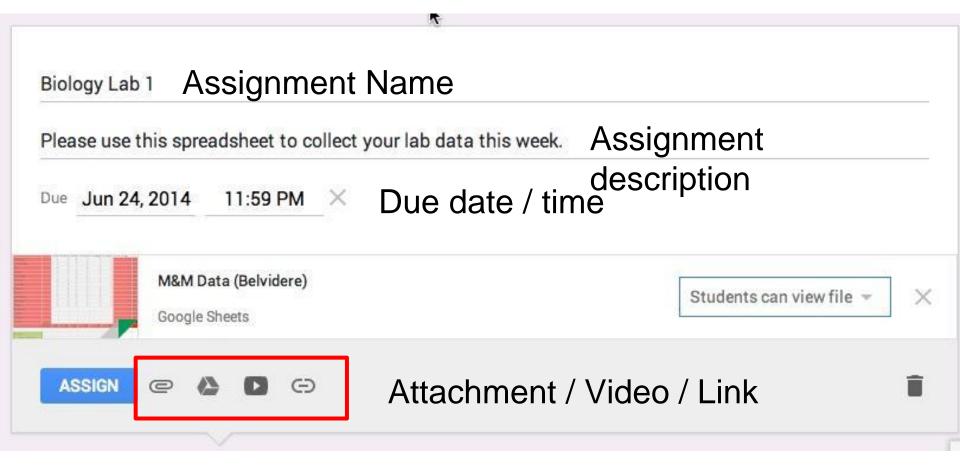

#### **Classroom Assignment Screen**

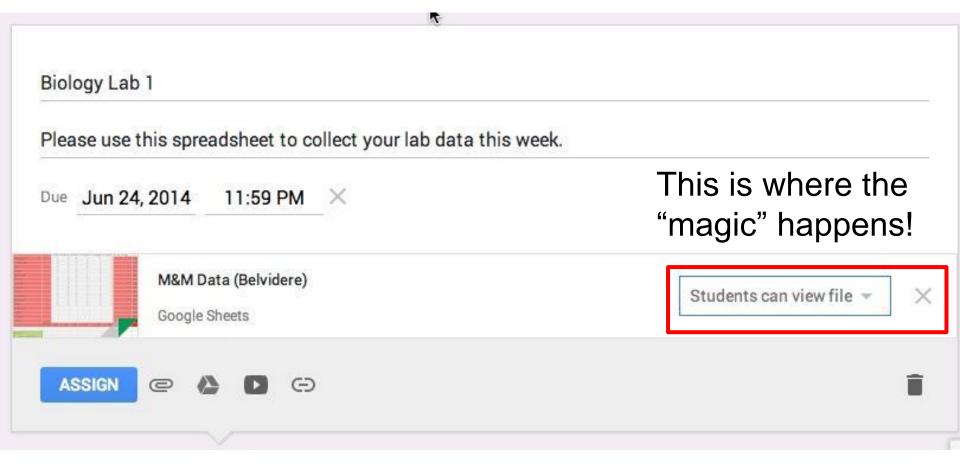

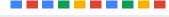

John R. Sowash | @jrsowash | ElectricEducator.com

#### **Student View / Edit Rights**

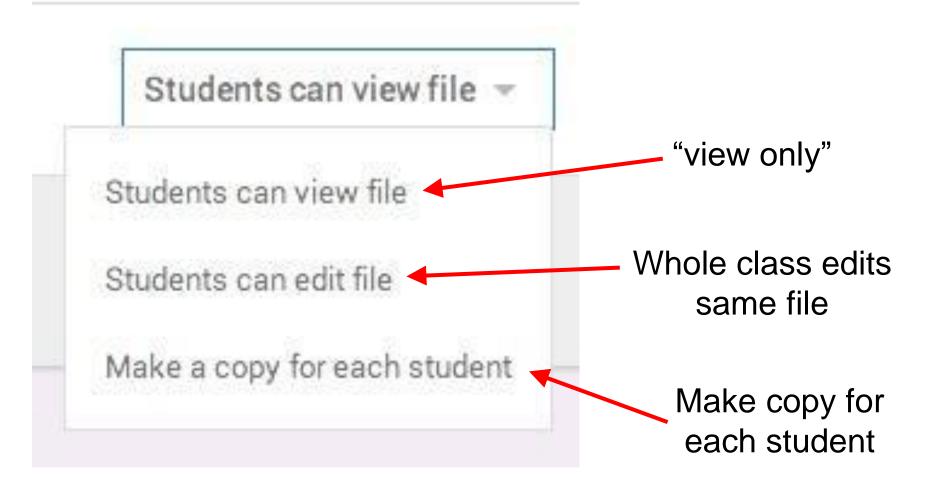

## Classroom creates a folder structure in the students Drive account.

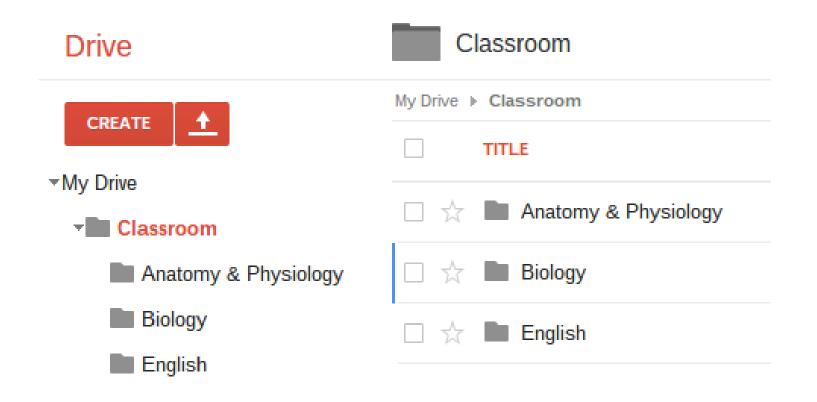

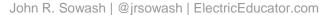

#### **Assignments - Teacher View**

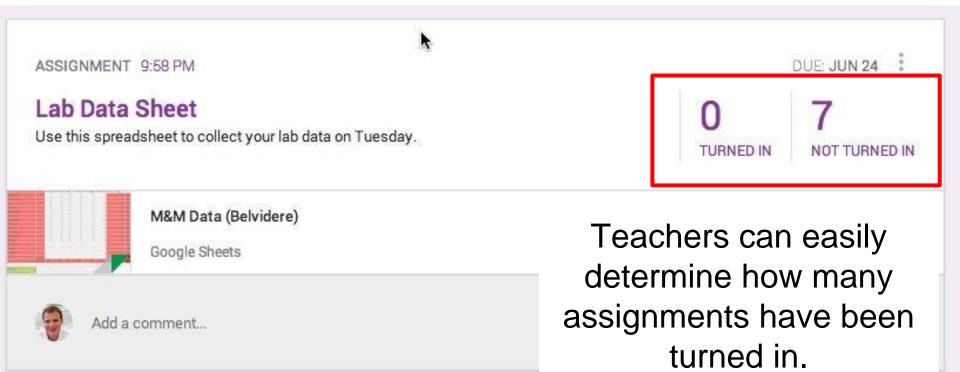

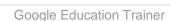

#### **Assignments - student view**

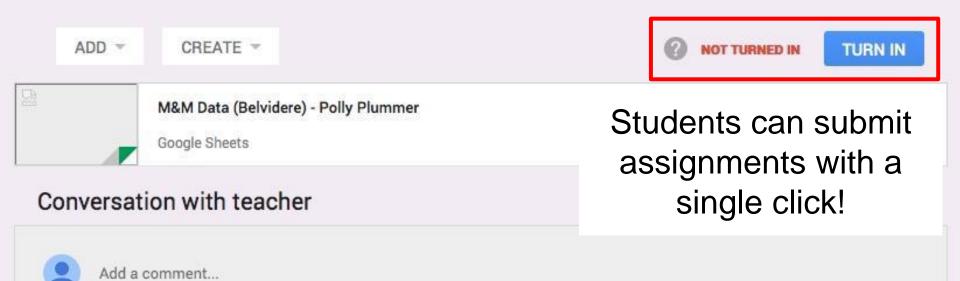

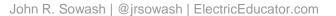

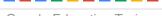

#### **Assignments - student view**

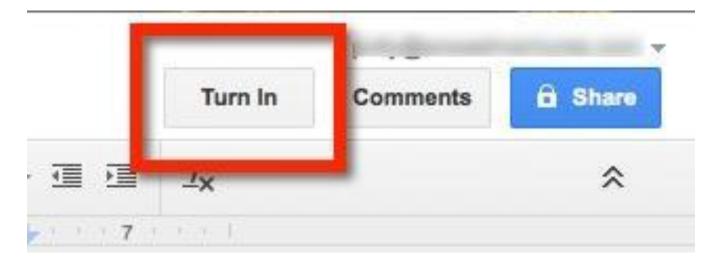

Students can also submit assignments directly from Google Docs!

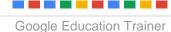

John R. Sowash | @jrsowash | ElectricEducator.com

#### **Class Assignments**

Teachers do not have access to student work until submitted.

Students may choose to manually share files if desired.

Once submitted, teacher becomes the owner of the Doc and student can no longer edit.

#### **Class Assignments**

Students can submit/unsubmit as necessary.

Due dates/times do not (at this time) have an impact on document editing or submissions.

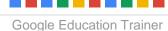

# Grading Assignments

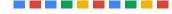

John R. Sowash | @jrsowash | ElectricEducator.com

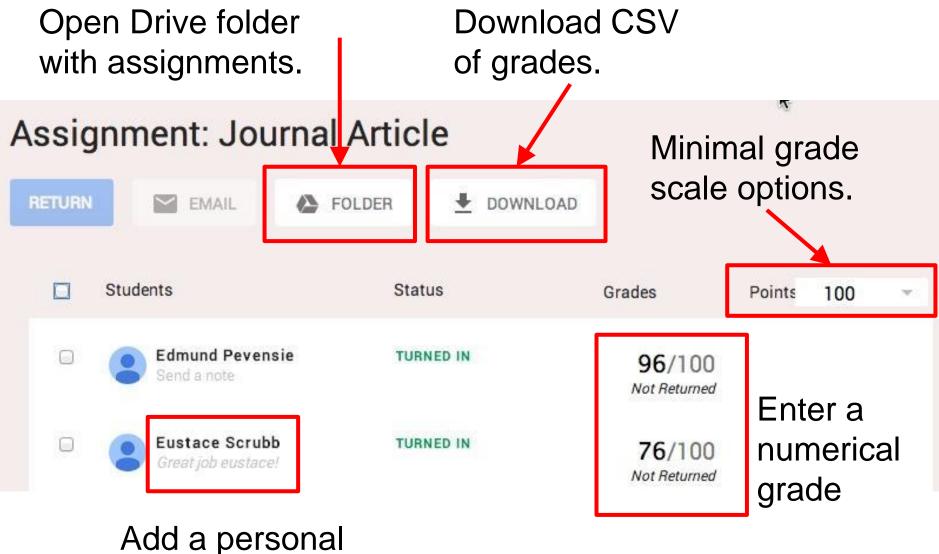

note/comment

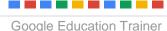

When finished grading and commenting on assignments, "return" them to students for review or revisions.

#### Assignment:

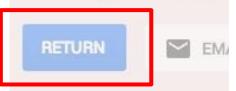

11

#### Return assignment

You will lose the ability to edit any student file submissions, and the original student will be able to edit it.

Feedback for 7 students

Add a note (optional)

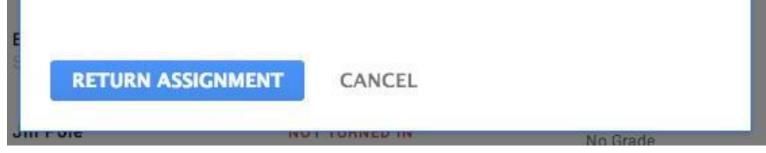

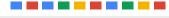

### **Grading Assignments**

Teachers can provide feedback to students through Classroom.

Students can ask questions and respond to teacher comments.

Teachers can also add comments within the Doc / Presentation / etc to leave feedback.

# Student Features

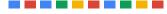

John R. Sowash | @jrsowash | ElectricEducator.com

### Easily switch between classes

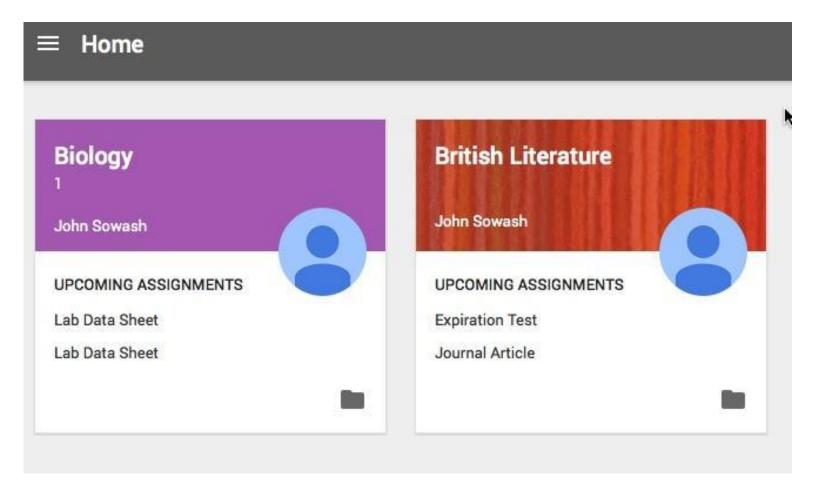

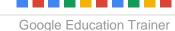

## Student dashboard with multi-class view. Shows pending assignments.

| SHOW ALL CLASSES VOT TURNED IN (4/5)             | TURNED IN (1/5) |
|--------------------------------------------------|-----------------|
| Biology                                          |                 |
| Photo Caption Contest                            | DUE:JUNE 17     |
| Photo Caption Contest (Belvidere)                |                 |
| Cell Map - Edit                                  | DUE:JUNE 17     |
| [Template] Parts of the Cell - Mind Map          |                 |
| Watch Pre-Lab Video                              | DUE:JUNE 18     |
| Earthworm Dissection Lab                         |                 |
| English                                          |                 |
| Gender in Medicine and Literature                | DUE:JUNE 19     |
| The Rest Cure: Gender in Medicine and Literature |                 |

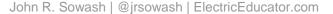

#### Students receive email notifications for all announcements and assignments

| Sowash                                                                                                    |                                                         | <ul> <li>Q</li> <li>peter@sowashv</li> </ul>                                                                      | ventures.com 👻 |
|----------------------------------------------------------------------------------------------------|---------------------------------------------------------|----------------------------------------------------------------------------------------------------|----------------|
| Mail -                                                                                                    | □ <sup>¬</sup> C More <sup>¬</sup>                      | 1–11 of 11 < > 📖 👻                                                                                                | ¢t ~           |
| COMPOSE                                                                                                    | $\Box \stackrel{\wedge}{\succ}$ John Sowash (Classroom) | Assignment: Gender in Medicine and Literature - John Sowash added a new assignment to English. Assignment: Ge     | 12:31 am       |
| Inbox (10)                                                                                                    | 🗌 📩 John Sowash (Classroom)                             | Announcement: Hello class, welcome to English! - John Sowash added a new announcement to English. Annou           | 12:30 am       |
| Starred                                                                                                    | 🗌 📩 John Sowash (Classroom)                             | Assignment: Cell Map - Edit - John Sowash added a new assignment to Biology. Assignment: Cell Map - Edit Inst     | 12:06 am       |
| Sent Mail<br>Drafts                                                                                                   | John Sowash (Classroom)                                 | Assignment: Photo Caption Contest - John Sowash added a new assignment to Biology. Assignment: Photo Cap          | 12:04 am       |
| More -                                                                                                    | John Sowash (Classroom)                                 | Announcement: During our lab this week we will be dissecting an earth worm. Make sure y John Sowas                | 11:48 pm       |
| <u>•</u> • · · ·                                                                                                    | John Sowash (Classroom)                                 | Assignment: Watch Pre-Lab Video - John Sowash added a new assignment to Biology. Assignment: Watch Pre-I          | 11:47 pm       |
| Search people                                                                                                    | John Sowash (Classroom)                                 | Assignment: Cell Map - John Sowash added a new assignment to Biology. Assignment: Cell Map Instructions: Op       | 11:46 pm       |
| Looks like you don't<br>have anyone to chat<br>with yet. Invite some<br>contacts to get started.<br><u>Learn more</u> | jrsowash@sowashventure                                  | [Classroom Biology] - Pevensie, Peter (peter@sowashventures.com) - I've shared an item with you. This will be     | 11:35 pm       |
|                                                                                                    | 🗌 📩 Gmail Team                                          | Tips for using your new inbox - Hi Peter Welcome to your Gmail inbox Save everything With up to 30GB of space     | 11:17 pm       |
|                                                                                                    | Gmail Team                                              | The best of Gmail, wherever you are - Hi Peter Get the official Gmail app The best features of Gmail are only ava | 11:17 pm       |
|                                                                                                    | 🗌 💥 Gmail Team                                          | How to use Gmail with Google Apps - Hi Peter Work smarter with Gmail and Google Apps Manage Calendar met          | 11:17 pm       |

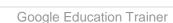

## Sample system email message delivered to student

| Assi | gnment: Gender in Medicine and Literature Inbox ×                                                                                                    |                             | ē | 7 |
|------|----------------------------------------------------------------------------------------------------|-----------------------------|---|---|
| +    | John Sowash (Classroom) <no-reply-classroom+66ee3614@google.com><br/>to me ▼</no-reply-classroom+66ee3614@google.com>                                                                                                 | 12:31 AM (11 minutes ago) 📩 | * | Ŧ |
|      | John Sowash added a new assignment to English.                                                                                                    |                             |   |   |
|      | Assignment: Gender in Medicine and Literature<br>Instructions: Please read this article prior to class on Thursday.<br>Due date: Jun 19<br>View assignment: <u>https://classroom.google.com/c/MTA5Nzc5/a/MTExNDE1</u> |                             |   |   |

You are receiving this email because you are signed up for English. Click to unsubscribe from these emails: https://classroom.google.com/s

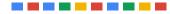

John R. Sowash | @jrsowash | ElectricEducator.com

# Missing Features

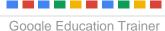

John R. Sowash | @jrsowash | ElectricEducator.com

### **Missing Features**

- No Google Calendar Integration
- No Google Sites integration
- Not ideal for large projects (sharing multiple docs and templates; mixed editing rights)
- Minimal grading options / features

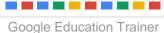

## John R. Sowash

John Sowash is an experienced educator and former school administrator who challenges educators to lead their classrooms with creativity and inspiration. John inspires educators to use technology connect with and challenge students. Schools around the world have invited John to come and share with them.

#### John R. Sowash, M.Ed231-

sowash-

1jrsowash@sowashventures.com Twitter: @jrsowashProfessional Blog: <u>The Electric</u> EducatorGoogle Profile (links to all of my social media feeds)

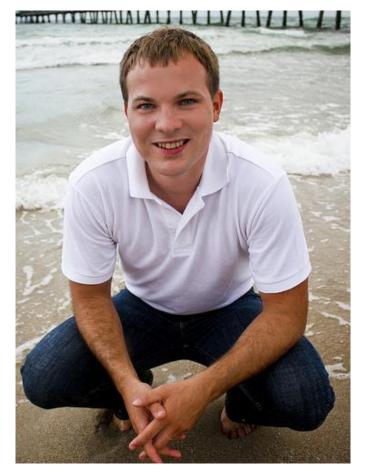